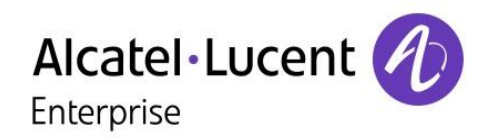

# OpenTouch™ Suite for MLE

# 8018 DeskPhone

# Benutzerhandbuch

8AL90332DEAAed02-1624

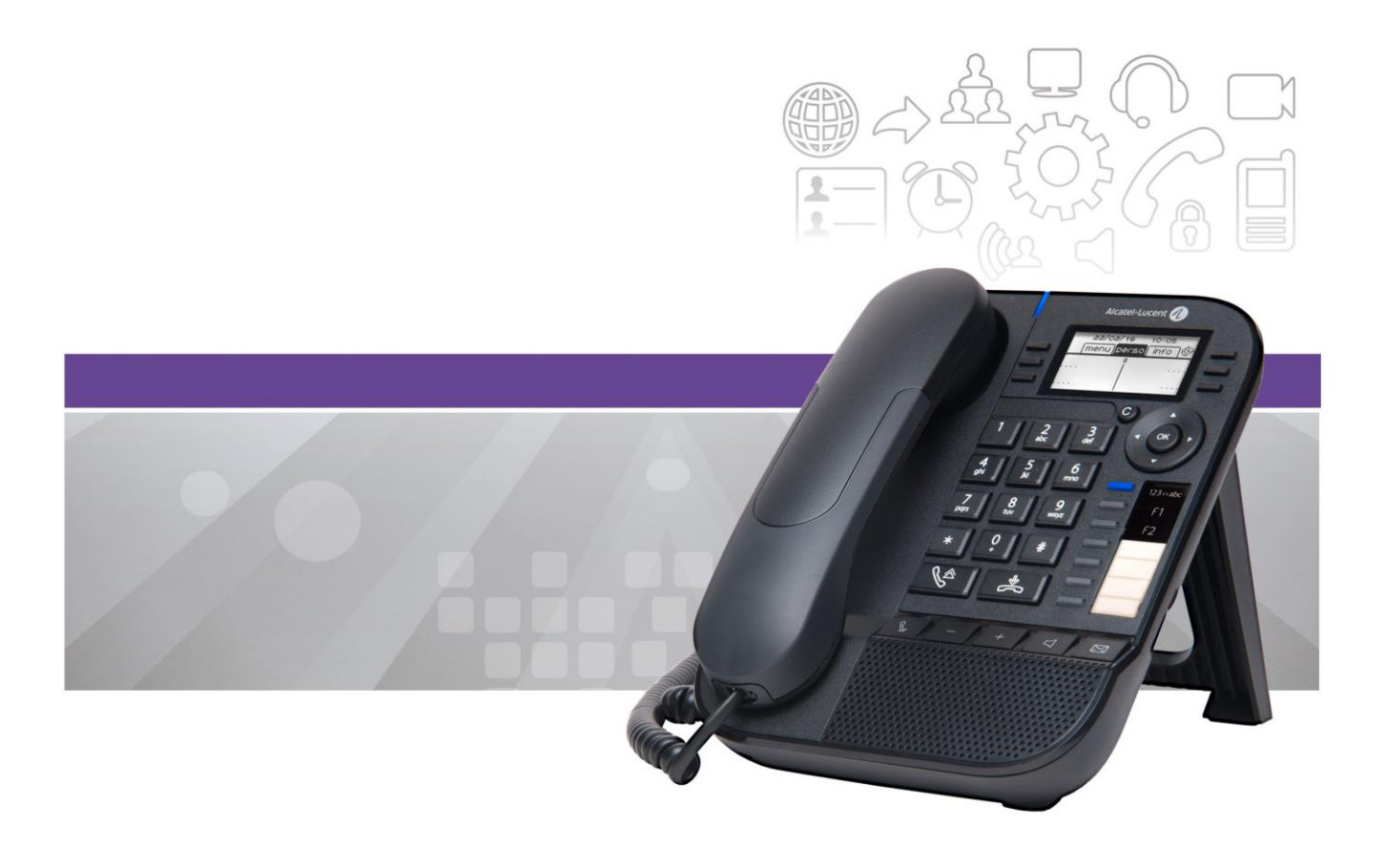

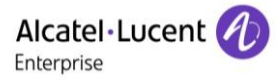

# **Einleitung**

Vielen Dank, dass Sie unser DeskPhone verwenden. Wir hoffen, Sie werden damit vollauf zufrieden sein.

Ihr ALE International bietet mit seinen neuen ergonomischen Eigenschaften alle Vorteile effektiver Kommunikation.

In diesem Handbuch werden die Dienste erläutert, die über das DeskPhone 8018 verfügbar gemacht werden, wenn es mit einem OmniPCX Enterprise-System verbunden ist.

Die in diesem Dokument präsentierten Symbole und Beschriftungen sind vertraglich nicht bindend und können ohne vorherige Warnung geändert werden.

# **1 [LEISTUNGSMERKMALE UND FUNKTIONEN IHRES TELEFONS](#page-5-0) 6**

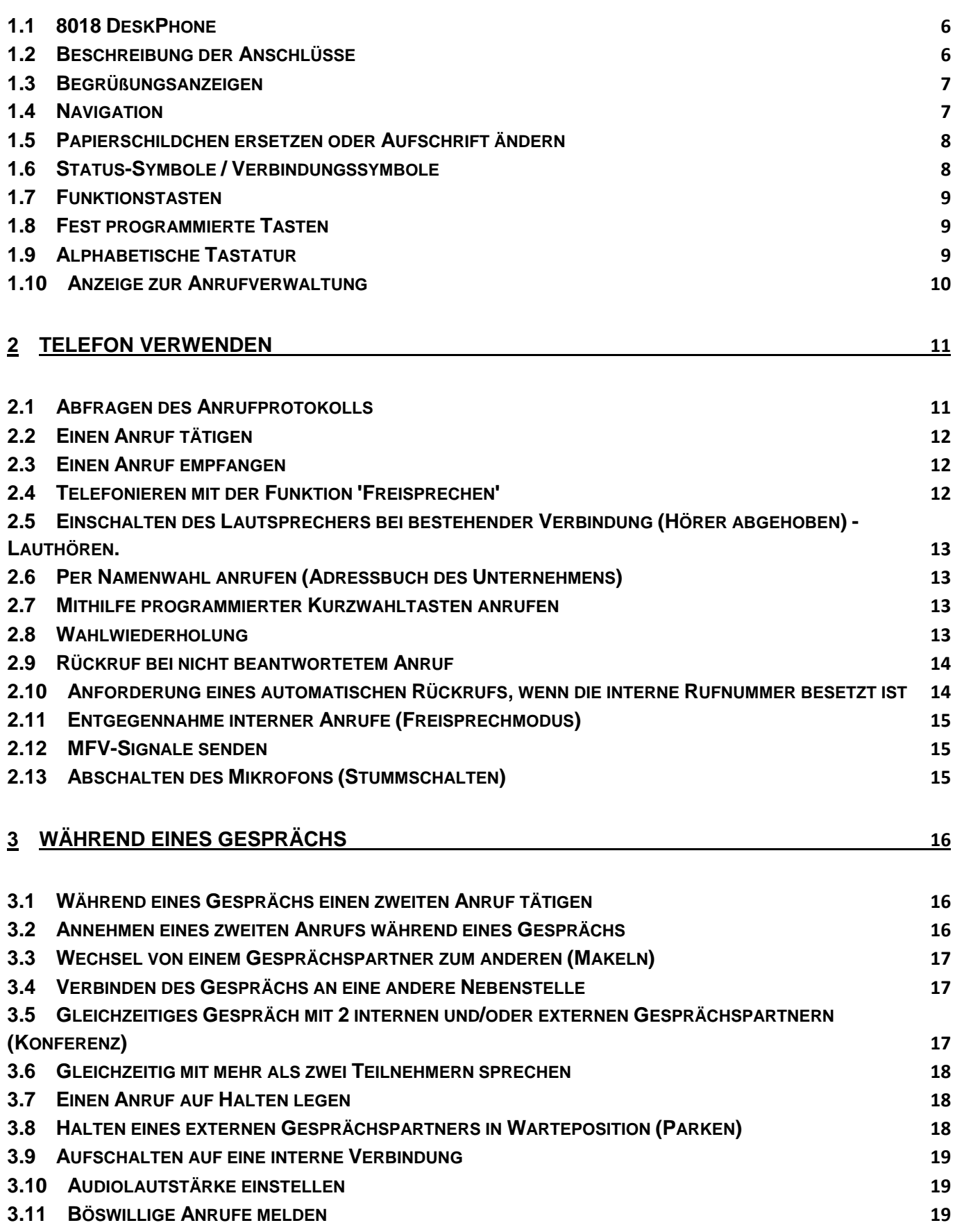

Alcatel·Lucent

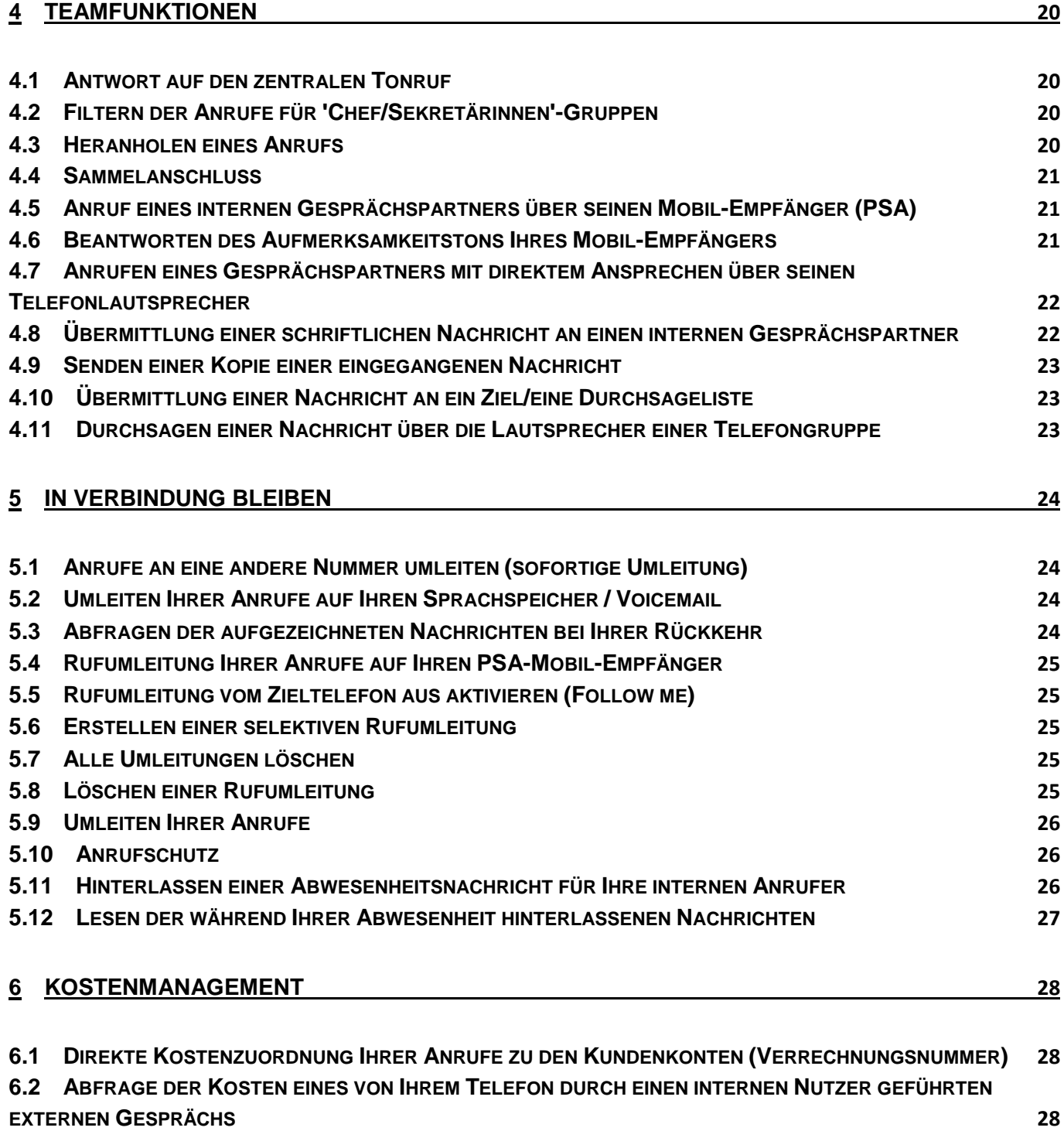

Alcatel·Lucent

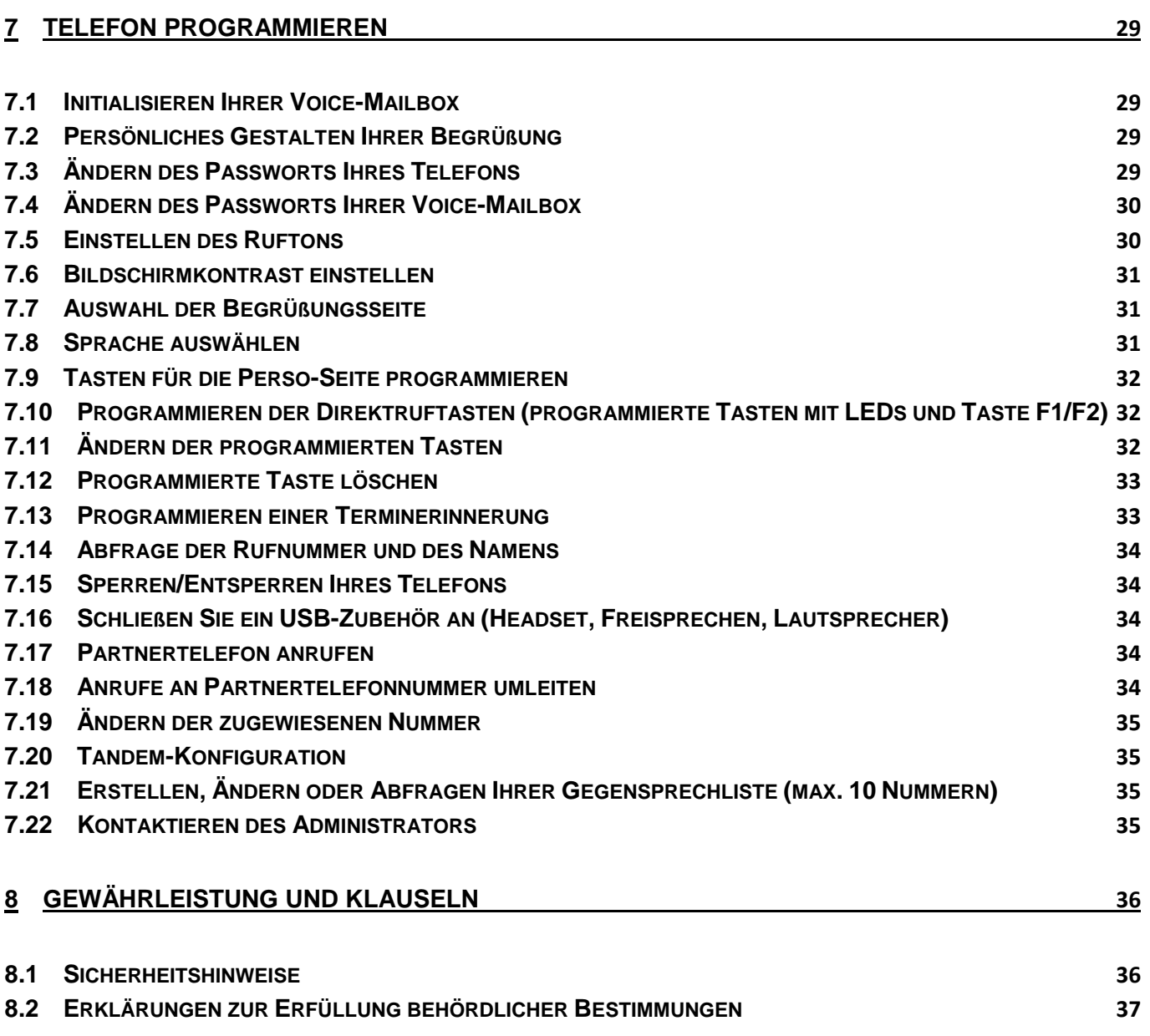

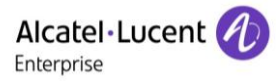

# <span id="page-5-0"></span>1 Leistungsmerkmale und Funktionen Ihres **Telefons**

# <span id="page-5-1"></span>**1.1 8018 DeskPhone**

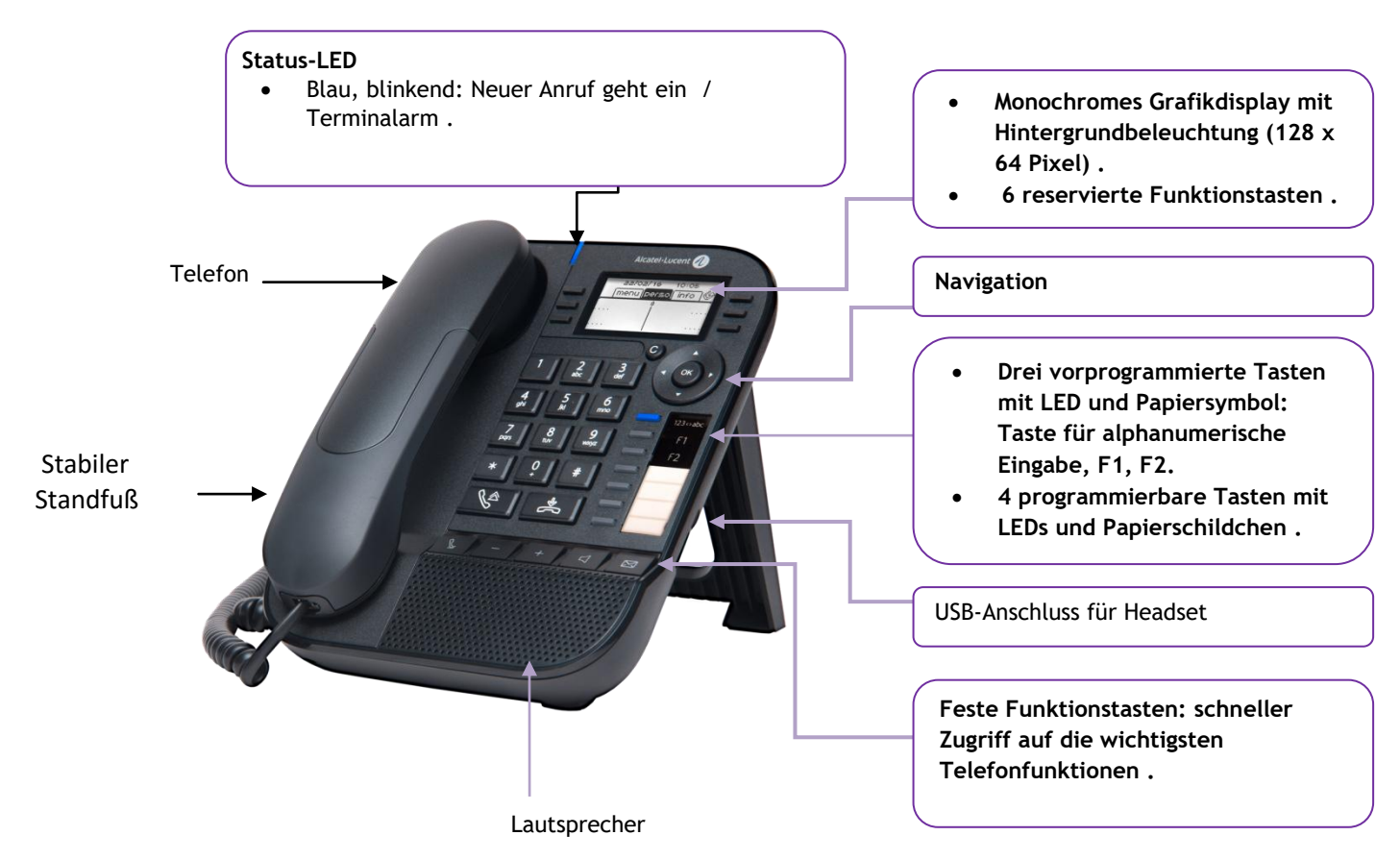

Ihr Telefon verfügt über vier programmierbare Tasten mit LED und Papierschildchen. Diese Tasten können Sie mit Rufnummern für direkte Gespräche belegen. Auf dem Papierschildchen können Sie die Tastenbelegung eintragen.

# <span id="page-5-2"></span>**1.2 Beschreibung der Anschlüsse**

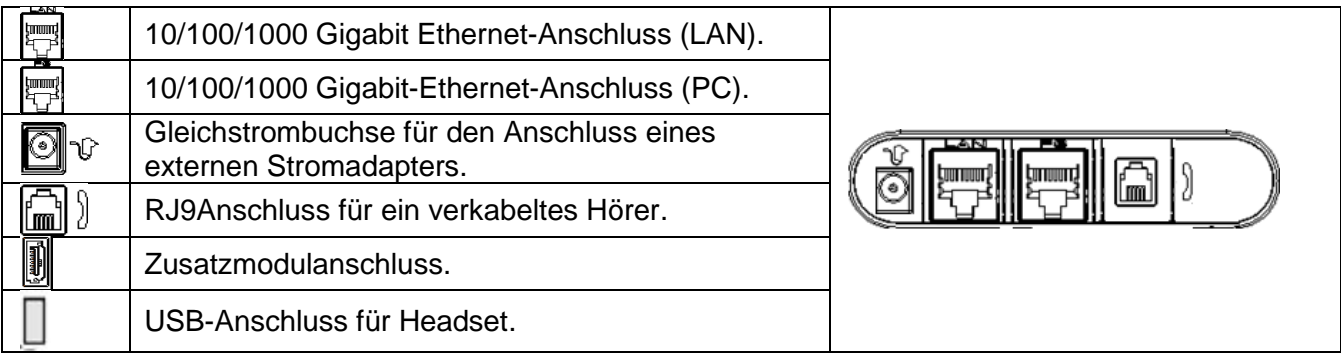

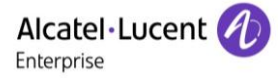

# <span id="page-6-0"></span>**1.3 Begrüßungsanzeigen**

Über diese Bildschirme können Sie alle Funktionen des Telefons aufrufen. Die Standardanzeige umfasst drei Seiten, die Sie durch Auswählen des jeweiligen Reiters am oberen Bildschirmrand mit den Navigationstasten aufrufen können. Die ausgewählte Seite wird hervorgehoben.

- o Menü.
- o Persl.
- $\circ$  Info.
- Seite 'Menü'

Enthält alle Funktionen und Anwendungen, die durch Drücken der zugehörigen Taste aufgerufen werden können. Auf dieser Seite können u. a. der Rufton und der Display-Kontrast eingestellt, ein Termin programmiert, der Apparat gesperrt, die standardmäßig angezeigte Seite definiert sowie die Mailbox konfiguriert werden. Außerdem ist der Zugriff auf Telefoniefunktionen wie Wahlwiederholung der letzten Nummern oder Heranholen möglich.

Seite 'Persl.'

Enthält Leitungstasten sowie zu programmierende Kurzwahltasten.

Seite 'Info'

Enthält Informationen über das Telefon und den Status der Funktionen: Name, Telefonnummer, Anzahl der Nachrichten, Aktivierung der Rufumleitung, Terminruf usw.

**B** Rufübergabesymbol: Durch Drücken auf die zu diesem Symbol gehörende Taste kann die Rufumleitung programmiert oder geändert werden.

<span id="page-6-1"></span>Drücken Sie die Taste vor dem Schildchen, um die entsprechende Funktion zu wählen.

# **1.4 Navigation**

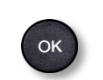

#### **OK-Taste:**

- Ermöglicht die Bestätigung der verschiedenen
	- Auswahlmöglichkeiten während der Programmierung oder der Konfiguration.
	- Zum Überprüfen eines bearbeiteten Texts verwenden.

#### **Navigation links-rechts:**

- Für den Wechsel von Seite zu Seite und zur Anzeige von Informationen über aktuelle Anrufe (aktiver Anruf, gehaltener Anruf, eingehender Anruf).
- Zum Navigieren in ein Textfeld verwenden.

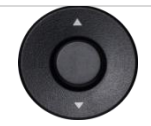

#### **Navigation oben-unten:**

Durchläuft den Inhalt einer Seite.

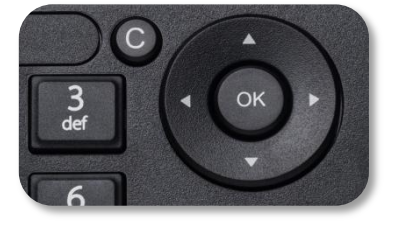

#### **Zurück-/Beenden-/Rücktaste**

- Durch Drücken dieser Taste gehen Sie einen Schritt zurück.
- Verwenden Sie diese Taste, um zur Startseite zurückzukehren (langer Tastendruck).
- Mit dieser Taste können Sie eine Ziffer oder ein Zeichen in einem Wähl- bzw. Textfeld löschen.

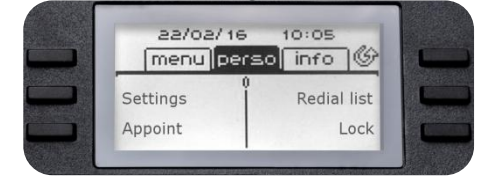

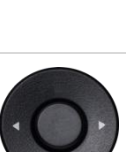

# <span id="page-7-0"></span>**1.5 Papierschildchen ersetzen oder Aufschrift ändern**

#### **Papierschildchen entfernen**

- Heben Sie die transparente Schutzabdeckung an der Auskerbung an und schieben Sie sie nach oben aus dem Gehäuse heraus.
- Nehmen Sie das Papierschildchen in gleicher Weise heraus.
- Ändern Sie die Aufschrift auf dem Papierschildchen oder ersetzen Sie es durch ein neues.

#### **Papierschildchen einlegen**

- Schieben Sie die Papierschildchen von oben nach unten richtig hinter die Auskerbungen.
- Bringen Sie die transparente Schutzabdeckung in gleicher Weise an.

# <span id="page-7-1"></span>**1.6 Status-Symbole / Verbindungssymbole**

Symbole, die Informationen zu bestimmten Sonderkonfigurationen des Telefons oder dem Anrufstatus liefern, werden in einer Leiste am oberen Bildschirmrand angezeigt.

<span id="page-7-2"></span>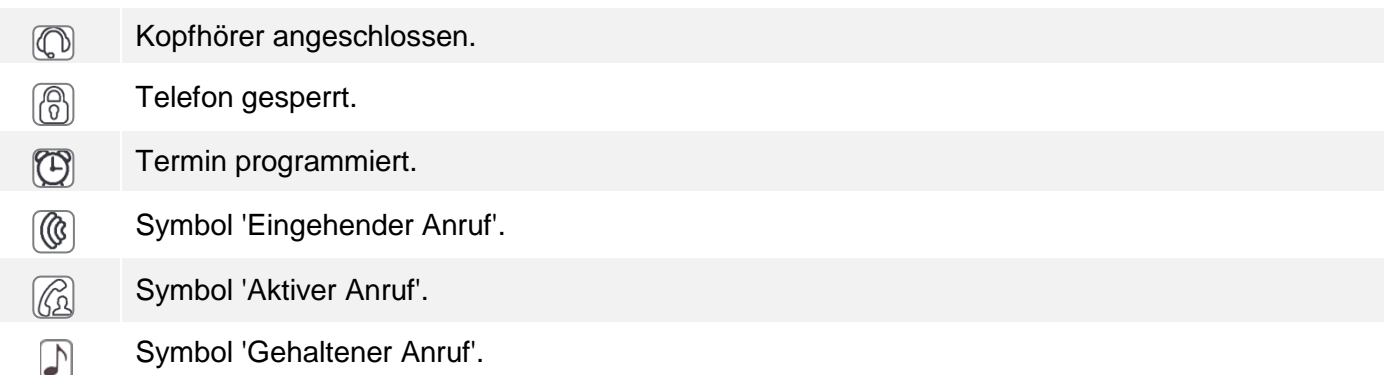

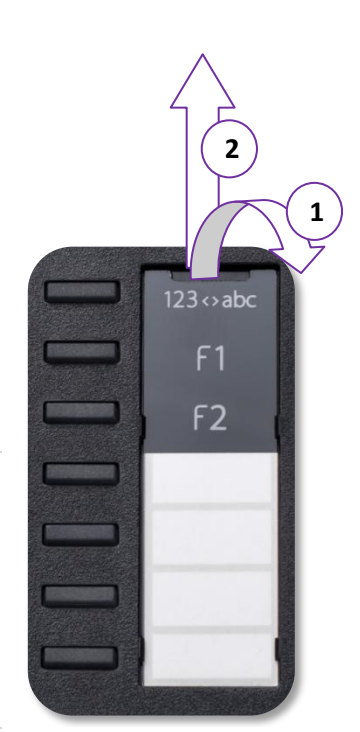

# **1.7 Funktionstasten**

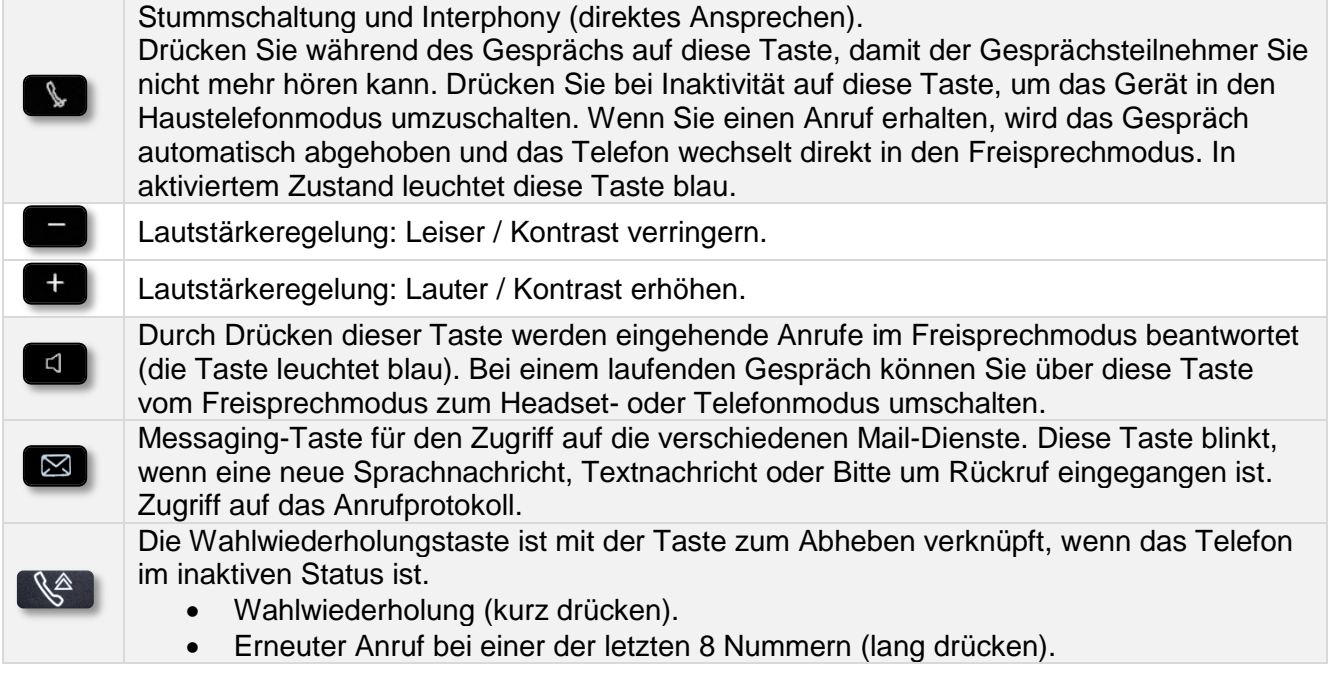

# <span id="page-8-0"></span>**1.8 Fest programmierte Tasten**

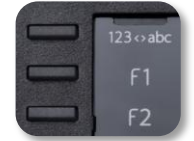

Das DeskPhone 8018 verfügt über drei vorprogrammierte Tasten für den Zugriff auf bestimmte Funktionen. In diesem Fall wird das Funktionssymbol auf das Papier gedruckt. Drücken Sie auf die entsprechende Taste, um die Funktion zu verwenden. Nach der Aktivierung bleibt die LED der entsprechenden Taste erleuchtet. Drücken Sie zum Deaktivieren auf die entsprechende Taste.

- 123<>abc Alphanumerisches Tastenfeld. Mit dieser Taste schalten Sie zwischen der Tastatur für Buchstaben und der für Zahlen um.
- **F** Programmierbare Tasten (Taste F1 und F2). Diesen Tasten kann ein Dienst oder ein Direktruf zugewiesen werden.

## <span id="page-8-1"></span>**1.9 Alphabetische Tastatur**

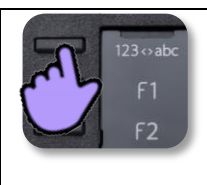

Ihr Telefon verfügt über eine alphanumerische Tastatur. Drücken Sie auf die entsprechende programmierte Taste, um zwischen der Tastatur für Zahlen zum Wählen einer Rufnummer und der Tastatur für Buchstaben zum Eingeben von Text umzuschalten. (normalerweise die erste programmierte Taste).

 123<>abc Drücken Sie auf die zugewiesene programmierte Taste, um die Tastatur in den Modus zur Eingabe alphanumerischer Zeichen umzuschalten. Nach der Aktivierung bleibt die LED der entsprechenden Taste erleuchtet...

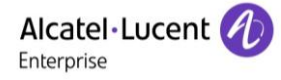

Buchstaben eingeben.

Das numerische Tastenfeld weist Buchstaben auf, die Sie anzeigen, indem Sie ggf. wiederholt auf die zugehörige Taste drücken. Die Ziffer ist das letzte Zeichen der Serie. Manche Sonderzeichen können Sie anzeigen, indem Sie wiederholt auf folgende Taste drücken:

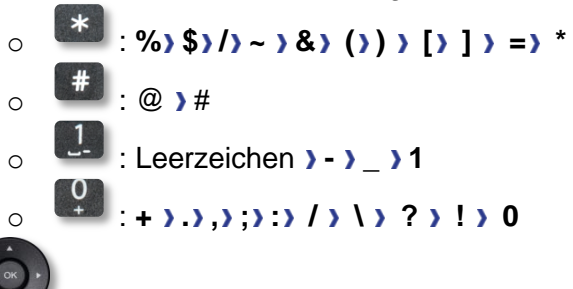

- Bewegen Sie den Cursor mit den Navigationstasten in den Text.
- Das letzte eingegeben Zeichen löschen. Der Modus für Buchstaben bleibt aktiviert.
- 123<>abc Drücken Sie auf die leuchtende programmierte Taste, um wieder den Modus für Zahlen aufzurufen.

# <span id="page-9-0"></span>**1.10Anzeige zur Anrufverwaltung**

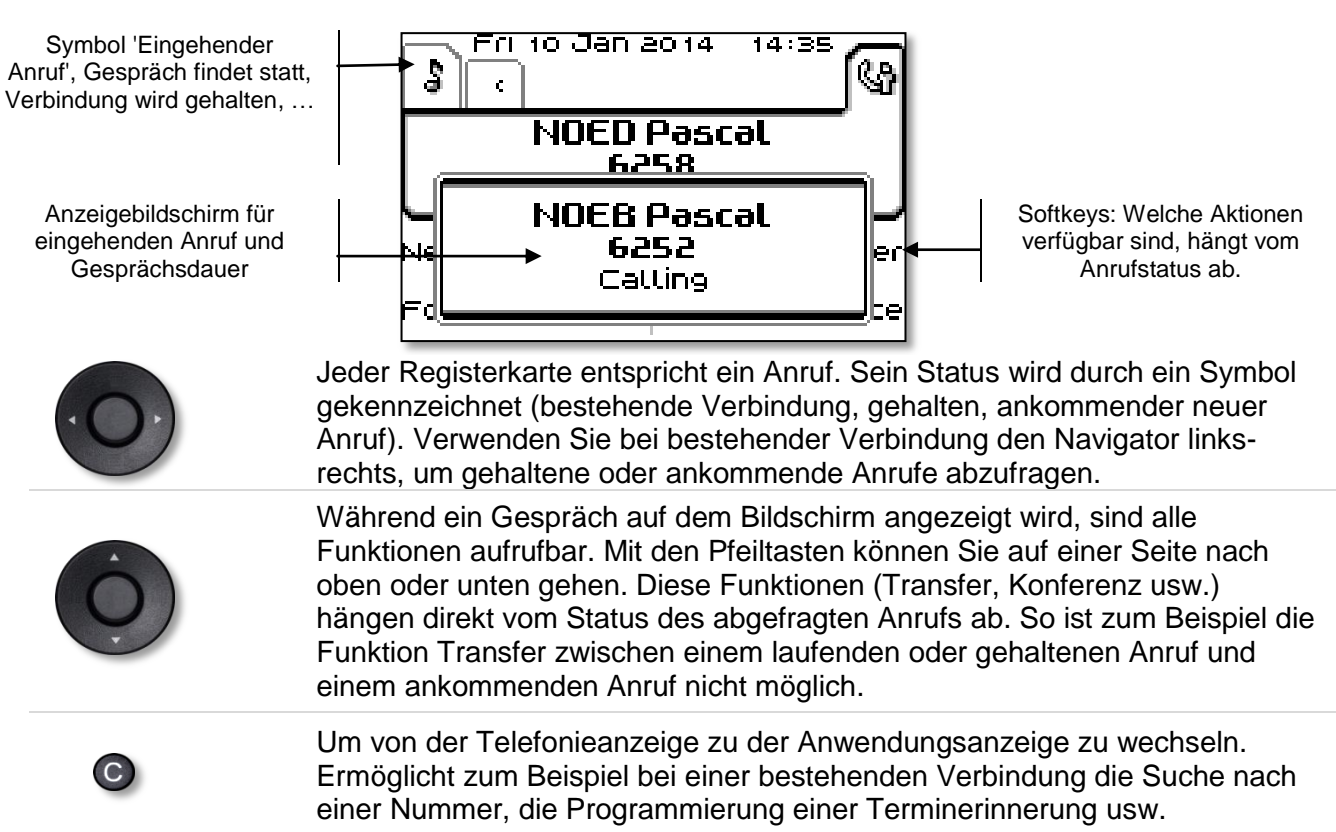

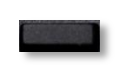

Drücken Sie die Taste vor dem Schildchen, um die entsprechende Funktion zu wählen.

Es ist auch möglich, Anrufe über die Seite 'Persl.' zu verwalten.

Drücken Sie bei bestehender Verbindung auf die Taste 'Zurück/Verlassen', um die Seite 'Persl.' anzuzeigen. Die bestehenden oder wartenden Verbindungen werden auf den verschiedenen Leitungstasten angezeigt. Sie können jetzt mit dem gewünschten Teilnehmer sprechen, indem Sie auf die ihm zugewiesene Taste drücken.

# <span id="page-10-0"></span>2 Telefon verwenden

# <span id="page-10-1"></span>**2.1 Abfragen des Anrufprotokolls**

Sie können jederzeit alle eingegangenen und ausgegangenen Anrufe, ob beantwortet oder nicht, abrufen.

#### $\overline{\mathbb{Z}}$  $\bullet$

Drücken Sie den Softkey für das Anrufprotokoll.

#### **Abfragen aller Anrufe**

Alle Anrufe sind mit einem Symbol für den Anruftyp gekennzeichnet.

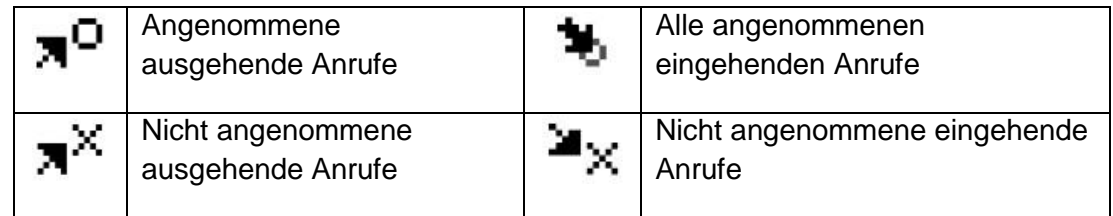

- Verwendung der Aufwärts- bzw. Abwärts-Navigationstaste für einen Bildlauf des Protokolls.
- Zeigen Sie durch Drücken der Taste vor dem Namen die Kontaktdetails an. Informationen wie Name, Telefonnummer, Datum und Uhrzeit werden auf dem Bildschirm angezeigt.

Sie können den Kontakt anrufen oder aber das Protokoll löschen.

#### **Löschen aller Anrufprotokolle:**

- Sie haben folgende Möglichkeiten:
	- $\circ$  Die Taste mit dem entsprechenden Symbol drücken  $\overline{w}$ .
	- o Zeigen Sie durch Drücken der Taste vor dem Namen die Kontaktdetails an.

*Alle löschen* 

<span id="page-10-2"></span><sup>OK</sup> Drücken oder wählen Sie zur Bestätigung "OK'. Alle Anrufprotokolle werden gelöscht.

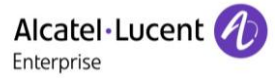

# **2.2 Einen Anruf tätigen**

Sie haben folgende Möglichkeiten:

- Die Rufnummer des Teilnehmers direkt wählen.
- Abheben > Zielnummer eingeben.
- Freisprechen > Zielrufnummer wählen.
- Programmierte Leitungstaste.
- 123<>abc Suche nach Name (Wählen Sie den Modus für Buchstaben, um die Funktionen zum Suchen nach Namen zu verwenden.).
- Wahlwiederholung aus der Anrufliste.
- **Zuletzt gewählte Nummer erneut wählen**

Um ein externes Gespräch zu führen, wählen Sie vor der gewünschten Rufnummer den Zugangscode für die Amtsleitung.

Wenn der interne oder externe Gesprächspartner sich nicht meldet:

- *LS-Durchsage* Nachricht zum Lautsprecher des freien Telefons übertragen.
- **Rückruf** > Automatischen Rückruf bei Besetzt einleiten.
- *Textnachr.* Schriftliche Nachricht übermitteln.
- *Voice Mail* Nummer für späteren Anruf speichern.

## <span id="page-11-0"></span>**2.3 Einen Anruf empfangen**

Sie haben folgende Möglichkeiten:

- Abheben.
- $\bullet$   $\mathbb{R}$  oder  $\Box$  Freisprechen.
- *Anruf annehm.*
- Wählen Sie das Symbol 'Eingehender Anruf' aus  $($

## <span id="page-11-1"></span>**2.4 Telefonieren mit der Funktion 'Freisprechen'**

#### **Telefon im Ruhezustand:**

- Kurz drücken >> Sie befinden sich in der Betriebsart 'Freisprechen'.
- Anruf beenden.

#### **Bei bestehender Verbindung:**

- Während eines Gesprächs
	- Kurz drücken  $\mathcal{V} \subset \mathbb{R}^d$  Sie befinden sich in der Betriebsart 'Freisprechen'.

<span id="page-11-2"></span>Während des Gesprächs können Sie Ihren Hörer abheben, ohne dass dadurch die Verbindung unterbrochen wird.

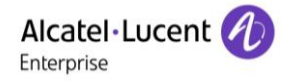

## **2.5 Einschalten des Lautsprechers bei bestehender Verbindung (Hörer abgehoben) - Lauthören.**

- Während eines Gesprächs.
- Einschalten des Lautsprechers  $\sum_{i=1}^{\infty}$   $\sum_{i=1}^{\infty}$  Die Taste leuchtet auf.
- Einstellen der Lautstärke (9 Stufen).
- Abschalten des Lautsprechers Die Computer Taste leuchtet nicht mehr.

Ein kurzer Druck auf die Lautsprechertaste ermöglicht den Übergang in die Betriebsart 'Freisprechen' (Anzeige leuchtet ständig).

# <span id="page-12-0"></span>**2.6 Per Namenwahl anrufen (Adressbuch des Unternehmens)**

- 123<>abc Drücken Sie auf die zugewiesene programmierte Taste, um die Tastatur in den Modus zur Eingabe alphanumerischer Zeichen umzuschalten. Nach der Aktivierung bleibt die LED der entsprechenden Taste erleuchtet.
- Eingeben des Namens, der Initialen oder des Namen und des Vornamens Ihres Gesprächspartners.
- Auswählen des gewünschten Suchtyps (Name, Name und Vorname oder Initialen) >> Anzeigen aller Gesprächspartner, die die Suchkriterien erfüllen.
- Sie haben folgende Möglichkeiten:
	- o **Anzeigen der vorhergehenden und folgenden Namen.**
	- o Auswählen des Namens der Person, die Sie anrufen möchten.
	- OK Ändern der Suche.

\*Geben Sie den Namen unbedingt in folgender Form ein: Name/Leerzeichen/Vorname.

## <span id="page-12-1"></span>**2.7 Mithilfe programmierter Kurzwahltasten anrufen**

- Öffnet die Seite 'Persl.'.
- Suchen Ihres Teilnehmers unter den programmierten Kurzwahltasten.
- Wählen Sie den Anrufer .

## <span id="page-12-2"></span>**2.8 Wahlwiederholung**

#### **Wiederholung der zuletzt gewählten Nummer (WW)**

• **(S)** (kurz drücken) >> Wahlwiederholung.

### **Erneuter Anruf bei einer der letzten 8 Nummern**

- (ang drücken).
- Wählen Sie die erneut zu wählende Rufnummer aus den acht zuletzt gewählten Nummern aus.

#### Andere Methode

- Greift auf die Seite 'Menü' zu.
- *Abgeh. Anrufe*
- Wählen Sie die erneut zu wählende Rufnummer aus den acht zuletzt gewählten Nummern aus.

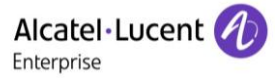

# <span id="page-13-0"></span>**2.9 Rückruf bei nicht beantwortetem Anruf**

#### **Rückrufanforderungen**

- Die Nachrichtentaste blinkt, wenn eine Bitte um Rückruf eingegangen ist.
- *Rückruf / xx Rückrufe*
- Name oder Rufnummer auswählen.
- *Rückruf*

Ist nur eine einzige Bitte um Rückruf vorhanden, so wird sie direkt angezeigt.

#### **Zurückrufen des letzten Anrufers,**

- Greift auf die Seite 'Menü' zu.
- *Ereignisse*
- *Letzter Anr:* Zurückrufen des letzten Anrufers,.

#### **Liste der unbeantworteten Anrufe**

- Sie haben folgende Möglichkeiten:
	- $\boxtimes$ o
	- o Greift auf die Seite 'Menü' zu. *Ereignisse*
- Wählen Sie den Anruftyp aus:
	- o *N. beantw. int.Anruf / xx N. beantw. int.Anrufe*
	- o *N. beantw. ext.Anruf / xx N. beantw. ext.Anrufe*
- Name oder Rufnummer auswählen.
- *Rückruf*
- Zum Löschen des ausgewählten Eintrags.
- *Löschen*

#### **Liste nicht angenommener Anrufe löschen**

- Sie haben folgende Möglichkeiten:
	- $\Box$ o
	- o Greift auf die Seite 'Menü' zu. *Ereignisse*
- Wählen Sie den Anruftyp aus:
	- o *N. beantw. int.Anruf / xx N. beantw. int.Anrufe*
	- o *N. beantw. ext.Anruf / xx N. beantw. ext.Anrufe*
- *Alle löschen* (oder tippen Sie auf das Papierkorbsymbol: ).

## <span id="page-13-1"></span>**2.10Anforderung eines automatischen Rückrufs, wenn die interne Rufnummer besetzt ist**

- Interner Gesprächspartner besetzt.
- *Rückruf* >> Annahme der Rückrufanforderung wird angezeigt.
- <span id="page-13-2"></span> $\frac{1}{2}$  $\bullet$

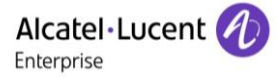

# **2.11Entgegennahme interner Anrufe (Freisprechmodus)**

Zur Anrufannahme muss der Hörer nicht abgenommen werden. Wenn die Freisprecheinrichtung aktiviert ist, wird die Verbindung bei eingehenden Anrufen automatisch hergestellt. Die Rufnummer des Anrufers wird am Bildschirm angezeigt.

#### **Zum Aktivieren - Telefon im Ruhezustand:**

 $\mathbb{Q}$   $\mathbb{Q}$  Die zugehörige LED leuchtet.

Wenn der Anrufer auflegt, bleibt der Interfonie-Modus aktiv.

#### **Zum Deaktivieren - Telefon im Ruhezustand:**

**Die zugehörige LED erlischt.** 

## <span id="page-14-0"></span>**2.12MFV-Signale senden**

Bei bestehender Verbindung müssen Sie manchmal in MFV senden, z.B. zur Steuerung eines Voice-Mail-Servers einer automatischen Vermittlung oder eines fernabgefragten Anrufbeantworters.

- Während eines Gesprächs.
- Sie haben folgende Möglichkeiten:
	- o *MFV senden*
	- o Die Sterntaste drücken (wenn es die Systemkonfiguration ermöglicht).
- DTMF-Code eingeben.

Die Funktion wird bei Ende der Verbindung automatisch aufgehoben.

## <span id="page-14-1"></span>**2.13Abschalten des Mikrofons (Stummschalten)**

Sie können den Teilnehmer hören, er sie jedoch nicht:

#### **Am Telefon**

- Während eines Gesprächs.
- $\mathbb U$  Mikrofon deaktivieren  $\mathcal V$  Die Taste leuchtet auf

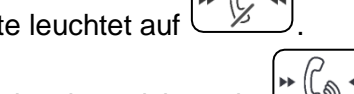

Gespräch fortsetzen **>>** Die Taste leuchtet nicht mehr

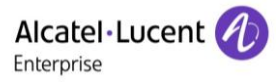

# <span id="page-15-0"></span>3 Während eines Gesprächs

# <span id="page-15-1"></span>**3.1 Während eines Gesprächs einen zweiten Anruf tätigen**

- Während eines Gesprächs.
- *Rückfrage*
- Nummer des zweiten Teilnehmers » Die erste Verbindung wird gehalten.

#### **Andere Methoden zum Anrufen eines zweiten Gesprächspartners**

- Die Rufnummer des Teilnehmers direkt wählen.
- Name des zweiten Gesprächspartners.
- **Auswählen der Funktion 'WW'.**
- Programmierte Leitungstaste.

#### **So beenden Sie den zweiten Anruf und nehmen den ersten Anruf wieder auf:**

- Sie befinden sich im Gespräch mit dem zweiten Teilnehmer. Der erste Anruf wird gehalten.
- Sie haben folgende Möglichkeiten:
	- o *Rückfrageende*
	- **Auflegen.**
- Sie sprechen Ihrem ersten Gesprächspartner.

Falls Sie sich bei der Eingabe geirrt haben, einfach auflegen: Ihr Telefon klingelt, und Sie kehren in das Gespräch mit Ihrem ersten Gesprächspartner zurück.

# <span id="page-15-2"></span>**3.2 Annehmen eines zweiten Anrufs während eines Gesprächs**

- Während eines Gesprächs versucht ein anderer Anrufer, Sie zu erreichen >> Name oder Nummer des Anrufers wird 3 Sekunden lang angezeigt.
- Sie haben folgende Möglichkeiten, den angezeigten Anruf anzunehmen (Multiline-Apparat).
	- $\circ$  Leitungstaste, deren Symbol blinkt, drücken  $\circledR$ .
	- o *Anruf annehm.*
- Die erste Verbindung wird gehalten.

So kehren Sie zum ersten Anrufer zurück und beenden das aktuelle Gespräch:

- Das zweite Gespräch wird beendet.
- Sie haben folgende Möglichkeiten, zu dem ersten Gesprächspartner zurückzukehren
	- o Wählen Sie das Symbol 'Eingehender Anruf' aus  $[$
	- ี่ ๔1 o
	- Den Hörer abnehmen.

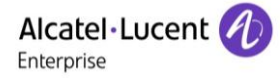

# <span id="page-16-0"></span>**3.3 Wechsel von einem Gesprächspartner zum anderen (Makeln)**

Bei bestehender Verbindung wird eine zweite Verbindung gehalten.

 $\Box$  Wählen Sie den gehaltenen Anruf aus » Sie befinden sich im Gespräch mit dem zweiten Teilnehmer. Der erste Anruf wird gehalten.

## <span id="page-16-1"></span>**3.4 Verbinden des Gesprächs an eine andere Nebenstelle**

#### **Weiterleiten des Anrufs an eine andere Nummer:**

- Während eines Gesprächs.
- Anruf eines zweiten Gesprächspartners während einer bestehenden Verbindung >> Die erste Verbindung wird gehalten.
- Sie können den Anruf sofort übergeben oder warten, bis der Gesprächspartner antwortet, und dann das Gespräch übergeben.
- *Verbinden*

Die Übergabe zwischen zwei externen Gesprächspartnern ist im allgemeinen nicht gestattet (in Abhängigkeit vom betroffenen Land und der Systemprogrammierung).

## <span id="page-16-2"></span>**3.5 Gleichzeitiges Gespräch mit 2 internen und/oder externen Gesprächspartnern (Konferenz)**

- Bei bestehender Verbindung wird eine zweite Verbindung gehalten.
- **Konferenz )** Sie befinden sich in einer Konferenz.

#### **Beenden der Konferenz und Wiederaufnahme des Gesprächs mit Ihrem ersten Gesprächspartner (Wenn die Konferenz aktiv ist)**

*Konferenzende.*

### **Beenden sämtlicher Gespräche (Wenn die Konferenz aktiv ist)**

Auflegen.

#### **Wenn Ihre beiden Gesprächspartner nach dem Ende der Konferenz das Gespräch fortsetzen wollen:**

- *Verbinden*
- Auflegen

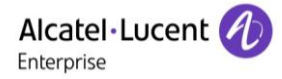

# <span id="page-17-0"></span>**3.6 Gleichzeitig mit mehr als zwei Teilnehmern sprechen**

Sie sind in einer Konferenz mit zwei Teilnehmern. So fügen Sie der Konferenz einen weiteren Teilnehmer hinzu:

- *Hinzufügen*
- Wählen Sie die Nummer Ihres Gesprächspartners (Wählen, Adressbücher, Zuletzt gewählte Nummern...).
- Ihr Gesprächspartner meldet sich.
- *Einfügen* >> Sie sprechen mit dem zusätzlichen Teilnehmer.

Während einer Dreierkonferenz können Sie bis zu drei weitere Teilnehmer in die Konferenz aufnehmen.

# <span id="page-17-1"></span>**3.7 Einen Anruf auf Halten legen**

#### **Exklusives Halten:**

Während eines Gesprächs möchten Sie den Anruf auf Halten legen und später auf demselben Telefon wieder aufnehmen.

- Während eines Gesprächs.
- AufHalt.leg  $\mathcal{V}$  Ihr Anruf wird gehalten  $\mathbb{D}$ .

Den gehaltenen Anruf wieder aufnehmen:

Wählen Sie den gehaltenen Anruf aus  $\boxed{\mathbb{D}}$ .

#### **Gemeinsames Halten:**

Um von irgendeinem Telefon aus wieder zu Ihrem Gesprächspartner zurückzukehren.

- Während eines Gesprächs.
- Halten  $\mathcal{V}$  Ihr Anruf wird gehalten  $\mathbb{D}$ .

Um die gehaltene Verbindung von einem beliebigen Telefon aus wieder aufzunehmen:

• Wählen Sie den gehaltenen Anruf aus  $\boxed{\mathbb{D}}$ .

## <span id="page-17-2"></span>**3.8 Halten eines externen Gesprächspartners in Warteposition (Parken)**

Im Verlauf einer Verbindung können Sie einen externen Gesprächspartner in Warteposition halten, um das Gespräch von einem anderen Telefon aus wieder aufzunehmen:

- Während eines Gesprächs.
- *Anruf parken*

Eine Ankündigung des Parkens wird auf dem Display des Zielapparats angezeigt.

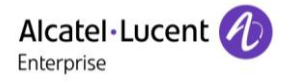

#### **Um wieder zu Ihrem Gesprächspartner in Warteposition zurückzugelangen:**

Die Kommunikation mit dem geparkten Anruf erfolgt automatisch durch Abnehmen des Hörers am Zielapparat.

- Greift auf die Seite 'Menü' zu.
- *Einstellungen Dienste Rückfr. Heranholdienst von Anrufen Parken/Abrufen*

Wenn die geparkte Verbindung nicht innerhalb der vorgegebenen Zeit (90 Sekunden als Standardwert) wieder aufgenommen wird, wird sie zur Vermittlung durchgeschaltet.

## <span id="page-18-0"></span>**3.9 Aufschalten auf eine interne Verbindung**

Der Anschluss Ihres Gesprächspartners ist besetzt. Wenn diese Nebenstelle nicht 'geschützt' ist, und Sie dazu berechtigt sind, können Sie sich auf die bestehende Verbindung aufschalten:

- *Aufschalt*
- Dieselbe Taste zum Verlassen (*Aufschalt)*.

#### **Schutz gegen Aufschalten:**

- Eine programmierte Taste betätigen (Die programmierte Taste muss vom System konfiguriert werden).
- Eintippen der Nummer des Gesprächspartners.

Der Schutz wird aufgehoben, wenn Sie das Gespräch beendet haben. .

## <span id="page-18-1"></span>**3.10Audiolautstärke einstellen**

Zur Einstellung der Lautstärke des Lautsprechers oder Hörers bei bestehender Verbindung:

- Während eines Gesprächs.
- Audiolautstärke einstellen.

### <span id="page-18-2"></span>**3.11Böswillige Anrufe melden**

Mit dieser Taste können Sie einen böswilligen Anruf melden. Wenn dieser Anruf von einem internen Anschluss kommt, wird er dem System mit einer spezifischen Meldung signalisiert.

- Sie erhalten einen böswilligen Anruf.
- *Böswillig*

# <span id="page-19-0"></span>4 Teamfunktionen

# <span id="page-19-1"></span>**4.1 Antwort auf den zentralen Tonruf**

Bei Abwesenheit der Vermittlung werden die Gespräche über einen externen Tonruf signalisiert. Um zu antworten:

- Greift auf die Seite 'Menü' zu.
- *Einstellungen Dienste Rückfr. Heranholdienst von Anrufen Nachtdienst Heranholen*

# <span id="page-19-2"></span>**4.2 Filtern der Anrufe für 'Chef/Sekretärinnen'-Gruppen**

Die Programmierung des Systems ermöglicht es, 'Chef/Sekretärinnen'-Gruppen zu bilden, damit Anrufe des Chefs an eine oder mehrere Sekretärinnen weitergeleitet werden können.

Die programmierte Taste muss vom System konfiguriert werden.

#### **Vom Telefon des Chefs oder der Sekretärin aus:**

- Eine programmierte Taste betätigen >> Ihre Anrufe werden von einer gewählten Person (Sekretärin usw.) gefiltert.
- Dieselbe Taste zum Löschen.

Das Filtern wird am Display des Chef-Telefons durch das zur Taste 'Ch/Sek' gehörige Symbol angezeigt.

# <span id="page-19-3"></span>**4.3 Heranholen eines Anrufs**

Sie hören ein Telefon in einem Büro klingeln, in dem niemand antworten kann. Wenn Sie dazu berechtigt sind, können Sie von Ihrem Telefon aus antworten.

#### **Wenn das Telefon zur gleichen Heranholgruppe gehört wie Ihr Telefon:**

- Greift auf die Seite 'Menü' zu.
- *Einstellungen Dienste Rückfr. Heranholdienst von Anrufen Heranholen in einer Gruppe*

#### **Wenn das Telefon nicht zur gleichen Heranholgruppe gehört wie Ihr Telefon:**

- Greift auf die Seite 'Menü' zu.
- *Einstellungen Dienste Rückfr. Heranholdienst von Anrufen Einzelanruf heranholen*
- Nummer des Telefons, das klingelt.

Über eine Programmierung im System können bestimmte Telefone gegen das Heranholen geschützt werden.

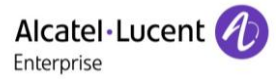

# <span id="page-20-0"></span>**4.4 Sammelanschluss**

#### **Anruf einer Sammelanschlussgruppe:**

Bestimmte Anschlüsse können zu einer Gruppe gehören und können durch Wählen der zugehörigen Gruppe angerufen werden.

#### **Vorübergehendes Herausschalten aus dem Sammelanschluss:**

- Greift auf die Seite 'Menü' zu.
- *Einstellungen Dienste Rückfr. Zusätzliche Dienste Aus Sa.anschlgr*
- Geben Sie Ihre Gruppennummer ein.

#### **Zurückkehren zum Sammelanschluss:**

- Greift auf die Seite 'Menü' zu.
- *Einstellungen Dienste Rückfr. Zusätzliche Dienste In Sa.anschlgr*
- Geben Sie Ihre Gruppennummer ein.

Die Zugehörigkeit eines Telefons zu einem Sammelanschluss hat keine Auswirkung auf die Verwaltung der direkten Anrufe. Sie können ein Telefon jederzeit über seine eigene Nummer erreichen.

## <span id="page-20-1"></span>**4.5 Anruf eines internen Gesprächspartners über seinen Mobil-Empfänger (PSA)**

Ihr Gesprächspartner meldet sich nicht unter der angerufenen Nummer, und Sie wissen, dass er einen Mobil-Empfänger besitzt:

- Zielrufnummer wählen.
- *Pers.suche*
- Zielrufnummer wählen >> Anzeige der Suche am Display.

Ihr Gesprächspartner kann von jedem beliebigen Telefon des Unternehmens aus antworten.

### <span id="page-20-2"></span>**4.6 Beantworten des Aufmerksamkeitstons Ihres Mobil-Empfängers**

Sie können von jedem beliebigen Telefon im Unternehmen aus antworten.

- Ihr Mobil-Empfänger klingelt.
- Greift auf die Seite 'Menü' zu.
- *Einstellungen Dienste Rückfr. Pers.suche Antwort Personensuche*
- Ihre Nebenstelle.

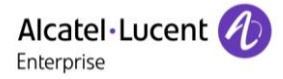

## <span id="page-21-0"></span>**4.7 Anrufen eines Gesprächspartners mit direktem Ansprechen über seinen Telefonlautsprecher**

Ihr interner Gesprächspartner antwortet nicht. Wenn Sie dazu berechtigt sind, können Sie ihn aus der Ferne 'direkt ansprechen':

- Ihr Gesprächspartner meldet sich nicht.
- **·** LS-Durchsage **)** Sie können Ihren Gesprächspartner direkt über den Telefonlautsprecher ansprechen (sofern sein Telefon über die Funktion 'Freisprechen' verfügt).

# <span id="page-21-1"></span>**4.8 Übermittlung einer schriftlichen Nachricht an einen internen Gesprächspartner**

123<>abc Mit der Taste für die alphanumerische Tastatur schalten Sie zwischen der Eingabe von Zahlen und der Eingabe von Buchstaben um.

#### $\overline{\mathbb{Z}}$  $\bullet$

*Textnachricht /Neue Textnachricht /Neue Textnachrichten*

- *Senden*
- Sie haben folgende Möglichkeiten:
	- o Eingabe der Nummer des Ziels.
	- o 123<>abc Die ersten Buchstaben des Namens eingeben.
- Wählen Sie die Art der Nachricht aus.

#### **Vordefinierte Nachricht senden**

- *Vordef. Nachr.*
- Auswählen einer vordefinierten Nachricht.
- *Übernehmen*

#### **Zu ergänzende Nachricht senden**

- *Zu vervollst.*
- Auswählen einer zu ergänzenden vordefinierten Nachricht.
- 123<>abc Vervollständigen Ihrer Nachricht.
- *Übernehmen*

#### **Neue Nachricht senden**

- *Zu erst. Nachr.*
- 123<>abc Schreiben Sie Ihre Nachricht.
- *Übernehmen*

#### **Vorherige Nachricht senden**

- *Vorh. Nachr.*
- *Übernehmen*

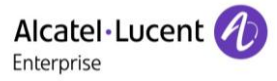

# <span id="page-22-0"></span>**4.9 Senden einer Kopie einer eingegangenen Nachricht**

- $\boxtimes$  $\bullet$
- *Sprachnachricht / Neue Sprachnachricht / Neue Sprachnachrichten*
- Passwort eingeben >> Anzahl der neuen und alten Nachrichten anzeigen.
- *Rückfr.° Nachr. weiterl.*
- Rufnummer /Name des Ziels (*Namen buchst.* /  $\frac{4}{10}$ ).
	- **o** Senden **Die Nachricht abschicken.**
	- **o** *Beenden* >> Ende der Durchsage.

# <span id="page-22-1"></span>**4.10Übermittlung einer Nachricht an ein Ziel/eine Durchsageliste**

- $\boxed{2}$  $\bullet$
- *Sprachnachricht / Neue Sprachnachricht / Neue Sprachnachrichten*
- Passwort eingeben >> Anzahl der neuen und alten Nachrichten anzeigen.
- *Senden*
- Zeichnen Sie Ihre Nachricht auf.
- **Beenden >> Ende der Aufzeichnung.**
- Rufnummer /Name des Ziels (*Namen buchst.* / #).
	- **o** Senden Die Nachricht abschicken.
	- **o** *Beenden* >> Ende der Durchsage.

## <span id="page-22-2"></span>**4.11Durchsagen einer Nachricht über die Lautsprecher einer Telefongruppe**

Diese Durchsage, auf die keine Antwort erwartet wird, wird an die mit einem Lautsprecher ausgestatteten Telefone Ihrer Durchsagegruppe übermittelt:

- Abnehmen.
- Nummer der Durchsagegruppe >> Sprechen Sie bis zu 20 Sekunden.
- Auflegen.

Die Nachricht wird nur an die im Ruhezustand befindlichen Telefone mit Lautsprechern übermittelt.

# <span id="page-23-0"></span>5 In Verbindung bleiben

# <span id="page-23-1"></span>**5.1 Anrufe an eine andere Nummer umleiten (sofortige Umleitung)**

Bei der Nummer kann es sich um Ihre Privatnummer, ein Mobil- oder Autotelefon, um die Voice Mail-Box oder eine interne Durchwahl (Vermittlung, usw.) handeln.

- Weiterleitungssymbol auswählen.
- *Sof. Uml.*
- Rufnummer >>> Am Display wird angezeigt, dass die Rufumleitung akzeptiert ist.
- $\frac{1}{2}$  $\bullet$

Sie können weiterhin abgehende Gespräche führen. Erreichen kann Sie jedoch nur das Zieltelefon.

# <span id="page-23-2"></span>**5.2 Umleiten Ihrer Anrufe auf Ihren Sprachspeicher / Voicemail**

- Weiterleitungssymbol auswählen.
- **Sof. RUL an VM >> Am Display wird angezeigt, dass die Rufumleitung akzeptiert ist.**
- $\frac{1}{2}$  $\bullet$

# <span id="page-23-3"></span>**5.3 Abfragen der aufgezeichneten Nachrichten bei Ihrer Rückkehr**

Neue Ereignisse werden durch eine blinkende Nachrichtentaste angezeigt.

- *Neue Sprachnachricht / Neue Sprachnachrichten*
- Passwort eingeben >> Anzeige des Namens des Absenders, des Datums, der Uhrzeit und des Rangs der Nachricht.
- *Rückfr.* <sup>o</sup> >> Nachricht wiedergeben.
- Wenn Sie die Nachricht abgehört haben, haben Sie folgende Möglichkeiten.
	- o Wiedergabe **>>** Nachricht wiedergeben.
	- o *Löschen* Löschen der Nachricht.
	- o *Zurückrufen* Absender der Nachricht zurückrufen.
	- **o** *Speichern* >> Archivieren der Nachricht.
	- **C** / *Beenden* >> Beenden der Abfrage.

 $\Box$  $\bullet$ 

# <span id="page-24-0"></span>**5.4 Rufumleitung Ihrer Anrufe auf Ihren PSA-Mobil-Empfänger**

Ihre Gesprächspartner können Sie erreichen, während Sie innerhalb des Unternehmens unterwegs sind:

 Eine programmierte Taste betätigen (Die programmierte Taste muss vom System konfiguriert werden) >> Am Display wird angezeigt, dass die Rufumleitung akzeptiert ist.

# <span id="page-24-1"></span>**5.5 Rufumleitung vom Zieltelefon aus aktivieren (Follow me)**

Ihre Anrufe sollen zu Ihnen weitergeleitet werden: Sie müssen die Funktion vom Ziel der Umleitung aus aktivieren.

- Weiterleitungssymbol auswählen.
- *Andere RUL Rufumleitung fern*
- Wählen Sie Ihre Nebenstellennummer >>> Am Display wird angezeigt, dass die Rufumleitung akzeptiert ist.

Wenn Sie diese Funktion auf eine Taste programmiert haben, können Sie sie direkt aufrufen.

- Eine programmierte Taste betätigen.
- Wählen Sie Ihre Nebenstellennummer >>> Am Display wird angezeigt, dass die Rufumleitung akzeptiert ist.

## <span id="page-24-2"></span>**5.6 Erstellen einer selektiven Rufumleitung**

Sie können Ihre Hauptnummer und Ihre sekundäre(n) Nummer(n) auf verschiedene Apparate umleiten.

- Greift auf die Seite 'Menü' zu.
- *Einstellungen Dienste Rückfr. Rufumleitungsdienste*
- Auswählen der umzuleitenden Nummer
	- o *Auswahl der Hauptleitung*
	- o *Auswahl sekundäre Leitung*
- Nummer des Ziels der Umleitung.

# <span id="page-24-3"></span>**5.7 Alle Umleitungen löschen**

- Weiterleitungssymbol auswählen.
- *Deaktivieren Rufumleitung deaktiv.*

Sie können alle Rufumleitungen auch löschen, indem Sie einen anderen Umleitungstyp programmieren.

## <span id="page-24-4"></span>**5.8 Löschen einer Rufumleitung**

Dem Umleitungstyp entsprechende programmierte Taste (Gruppe oder selektiv).

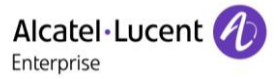

# <span id="page-25-0"></span>**5.9 Umleiten Ihrer Anrufe**

Ihre Gesprächspartner können Sie erreichen, während Sie innerhalb des Unternehmens unterwegs sind:

- Sie haben folgende Möglichkeiten:
	- o Weiterleitungssymbol auswählen.
	- o Greift auf die Seite 'Menü' zu *Weiterleitung*
- *Andere RUL*
- Wählen Sie die zu programmierende Weiterleitung aus.
	- o *Rufumleitung bei besetzt*
	- o *Rufumleitung b. Nichtannahme*
	- o *Rufuml. bei besetzt/Nichtann.*
- Nummer des Ziels der Umleitung » Am Display erscheint die Annahme der Umleitung.

Wenn Sie diese Funktion auf eine Taste programmiert haben, können Sie sie direkt aufrufen.

- Eine programmierte Taste betätigen.
- Nummer des Ziels der Umleitung >>> Am Display erscheint die Annahme der Umleitung.

## <span id="page-25-1"></span>**5.10Anrufschutz**

Sie können Ihr Telefon vorübergehend für alle Anrufe unerreichbar machen.

- Weiterleitungssymbol auswählen.
- *Anrufschutz*
- Geben Sie den Code für die Aktivierung dieser Funktion ein.
- *Übernehmen* Am Display wird angezeigt, dass die Rufumleitung akzeptiert ist.

Am Telefon von Gesprächspartnern, die Sie erreichen möchten, wird die Meldung 'Bitte nicht stören' angezeigt.

Zur Deaktivierung des Anrufschutzes führen Sie dieselben Schritte aus.

## <span id="page-25-2"></span>**5.11Hinterlassen einer Abwesenheitsnachricht für Ihre internen Anrufer**

Sie können auf Ihrem Telefon eine Nachricht hinterlassen, die an das Display des anrufenden Telefons übermittelt wird.

123<>abc Mit der Taste für die alphanumerische Tastatur schalten Sie zwischen der Eingabe von Zahlen und der Eingabe von Buchstaben um.

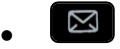

- *Textnachricht /Neue Textnachricht /Neue Textnachrichten*
- *Umleit. an Text*
- Wählen Sie die Art der Nachricht aus.

#### **Vordefinierte Nachricht senden**

- *Vordef. Nachr.*
- Auswählen einer vordefinierten Nachricht.
- *Übernehmen*

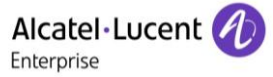

#### **Zu ergänzende Nachricht senden**

- *Zu vervollst.*
- Auswählen einer zu ergänzenden vordefinierten Nachricht.
- 123<>abc Vervollständigen Ihrer Nachricht.
- *Übernehmen*

#### **Neue Nachricht senden**

- *Zu erst. Nachr.*
- 123<>abc Schreiben Sie Ihre Nachricht.
- *Übernehmen*

Weiterleiten an Textnachricht deaktivieren:

- $\boxtimes$  $\bullet$
- *Textnachricht /Neue Textnachricht /Neue Textnachrichten*
- **Abw.nachr. aus >> Die Textnachricht wird angezeigt.**
- *Deaktivieren*

## <span id="page-26-0"></span>**5.12Lesen der während Ihrer Abwesenheit hinterlassenen Nachrichten**

Die LED Ihres Telefons zeigt an, dass Nachrichten vorliegen.

- **Anzahl der eingegangenen Nachrichten.**
- *Neue Textnachricht /Neue Textnachrichten*
- Nachricht lesen >> Anzeige des Namens des Absenders, des Datums, der Uhrzeit und des Rangs der Nachricht.
- Sie haben folgende Möglichkeiten:
	- o *Rückruf* Absender der Nachricht zurückrufen.
	- o *Nchr. speichern* **>>** Aufzeichnung der Nachricht.
	- o Nächste Nachr. **»** Übergang zur nächsten Nachricht.
	- o *Textantwort* >> Antworten mit Textnachricht.
	- b Beenden der Abfrage.

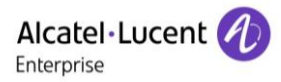

# <span id="page-27-0"></span>6 Kostenmanagement

# <span id="page-27-1"></span>**6.1 Direkte Kostenzuordnung Ihrer Anrufe zu den Kundenkonten (Verrechnungsnummer)**

Sie können die Kosten Ihrer externen Verbindungen den Ihren Kunden entsprechenden Kontonummern zuteilen.

- Greift auf die Seite 'Menü' zu.
- *Einstellungen Dienste Rückfr. Zusätzliche Dienste Verrechnungsnummer*
- Nummer des entsprechenden Kontos.
- Rufnummer des Gesprächspartners.

# <span id="page-27-2"></span>**6.2 Abfrage der Kosten eines von Ihrem Telefon durch einen internen Nutzer geführten externen Gesprächs**

- Greift auf die Seite 'Menü' zu.
- *Einstellungen Dienste Rückfr. Rückfrage und Rückruf Gebührenerfassungsinfos*

# <span id="page-28-0"></span>7 Telefon programmieren

# <span id="page-28-1"></span>**7.1 Initialisieren Ihrer Voice-Mailbox**

- Die LED blinkt.
- $\boxtimes$  $\bullet$
- Eingeben Ihres Passworts, dann Aufzeichnen Ihres Namens nach den Anweisungen der Sprachführung.

Das Passwort wird für den Zugang zu Ihrer Voice-Mailbox und zur Sperrung Ihres Telefons verwendet.

Unsichere Codes werden abgewiesen. Beispiele:

- Vier identische Ziffern (0000, 1111,...).
- Einfache Ziffernfolgen (0123, 1234,...).

Verwenden Sie ein starkes Passwort mit mindestens 4 Ziffern.

# <span id="page-28-2"></span>**7.2 Persönliches Gestalten Ihrer Begrüßung**

Sie können die Standardbegrüßung durch eine persönliche Begrüßung ersetzen.

- $\boxtimes$  $\bullet$
- *Sprachnachricht / Neue Sprachnachricht / Neue Sprachnachrichten*
- Passwort eingeben.
- **Pers. Optionen Begr.ansage } Pers. Begr. <b>}** Aufzeichnung der Nachricht.
- **Ende >> Ende der Aufzeichnung.**
- Sie haben folgende Möglichkeiten:
	- o *Annehmen* >> Bestätigen.
	- o *Neustart* **>>** Nachricht erneut aufzeichnen.
	- o *Wiedergabe* Nachricht wiedergeben.

Zurück zur Standardbegrüßung.

*Norm. Eing.auf.*

# <span id="page-28-3"></span>**7.3 Ändern des Passworts Ihres Telefons**

- Greift auf die Seite 'Menü' zu.
- *Einstellg Telefon Passwort*
- Altes Passwort (4 Ziffern).
- *Übernehmen*
- Neues Passwort (4 Ziffern).
- *Übernehmen*
- Eingabe des neuen Passworts zur Überprüfung.
- *Übernehmen*
- $\frac{1}{2}$  $\bullet$

Dieses Passwort ist eine Kennziffer, die das Sperren des Telefons durch den Teilnehmer ermöglicht (Standard-Kennziffer: 0000).

Unsichere Codes werden abgewiesen. Beispiele:

- Vier identische Ziffern (0000, 1111,...).
- Einfache Ziffernfolgen (0123, 1234,...).

Verwenden Sie ein starkes Passwort mit mindestens 4 Ziffern.

# <span id="page-29-0"></span>**7.4 Ändern des Passworts Ihrer Voice-Mailbox**

- $\boxtimes$  $\bullet$
- *Sprachnachricht / Neue Sprachnachricht / Neue Sprachnachrichten*
- Passwort eingeben.
- *Pers. Optionen Verw.optionen Kennwort Mein Kennwort*
- Neues Passwort (4 Ziffern).
- *Bestätigen*
- $\frac{1}{2}$  $\bullet$

Das Passwort ist '0000', solange Ihre Voice-Mailbox nicht initialisiert wurde.

Unsichere Codes werden abgewiesen. Beispiele:

 Vier identische Ziffern (0000, 1111,...). Einfache Ziffernfolgen (0123, 1234,...).

Verwenden Sie ein starkes Passwort mit mindestens 4 Ziffern.

# <span id="page-29-1"></span>**7.5 Einstellen des Ruftons**

- Greift auf die Seite 'Menü' zu.
- *Einstellg Telefon Klingeln*

#### **Melodie wählen**

- Auswählen des Anruftyps, dem der Klingelton zugeordnet werden soll.
	- o *Interner Anruf*
	- o *Externer Anruf*
- Gewünschte Melodie auswählen (16 Melodien).
- $OK$  $\bullet$
- **A**Beenden.
- Einstellen anderer Audiofunktionen.

#### **Einstellen der Lautstärke des Klingeltons**

- *Lautstärke*
	- Gewünschte Lautstärke auswählen: (12 Ebenen).
- **A**Beenden.
- Einstellen anderer Audiofunktionen.

#### **Ruhemodus aktivieren/deaktivieren**

- *Weitere Opt.*
	- o **□ Modus Stumm >> Zum Aktivieren.**
	- o  **Modus Stumm >> Zum Deaktivieren.**
- **A**Beenden.
- Einstellen anderer Audiofunktionen.

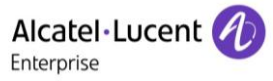

#### **Besprechungsmodus aktivieren/deaktivieren (progressiver Klingelton)**

- *Weitere Opt.*
	- o *Progressiver Rufton* Zum Aktivieren.
	- o *Progressiver Rufton* Zum Deaktivieren.
- **A**Beenden.
- Einstellen anderer Audiofunktionen.

#### **Diskreten Klingelmodus aktivieren/deaktivieren**

- *Weitere Opt.*
	- $\Box$  *1 Piepton vor Rufton* /  $\Box$  3 Pieptöne vor Ruft. **>> Zum Aktivieren.**
	- 1 Piepton vor Rufton /■ 3 Pieptöne vor Ruft. > Zum Deaktivieren.
- $\triangle$  Beenden.
- Einstellen anderer Audiofunktionen.

#### **Stellt die Lautstärke des Klingeltons bei Eingang eines Anrufs ein**

- Ihr Telefon klingelt.
- Einstellen der Lautstärke des Klingeltons.

## <span id="page-30-0"></span>**7.6 Bildschirmkontrast einstellen**

- Greift auf die Seite 'Menü' zu.
- *Einstellg Telefon Kontrast*
- Erhöhen oder verringern Sie den Kontrast.
- $\bullet$
- $\bullet$

## <span id="page-30-1"></span>**7.7 Auswahl der Begrüßungsseite**

Mit dieser Funktion kann die Seite ausgewählt werden, die am Telefon standardmäßig angezeigt wird.

- Greift auf die Seite 'Menü' zu.
- *Einstellg Telefon Startseite*
- Wählen Sie die Standardseite aus (Menü, persl., Info, Zul. besuchte Seite).
- OK  $\bullet$

 $\bullet$ 

# <span id="page-30-2"></span>**7.8 Sprache auswählen**

- Greift auf die Seite 'Menü' zu.
- *Einstellg Telefon Sprache*
- Wählen Sie die gewünschte Sprache aus.
- $\bullet$
- <span id="page-30-3"></span> $\bullet$

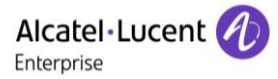

# **7.9 Tasten für die Perso-Seite programmieren**

123<>abc Mit der Taste für die alphanumerische Tastatur schalten Sie zwischen der Eingabe von Zahlen und der Eingabe von Buchstaben um.

Sie können die Tasten der Seite 'persl.' mit Rufnummern und Funktionen programmieren.

- Sie gelangen zur Seite 'Persl.' mithilfe des Navigators.
- Drücken auf die zu programmierende Taste.

#### **Zum Programmieren einer Nummer**

- *Kurzwahl*
- Nummer eingeben.
- 123<>abc Geben Sie den Namen der Taste ein.
- *Übernehmen*

#### **Zum Programmieren einer Funktion**

<span id="page-31-0"></span>**• Dienste >> Folgen Sie den Anweisungen auf dem Display.** 

## **7.10 Programmieren der Direktruftasten (programmierte Tasten mit LEDs und Taste F1/F2)**

Das Telefon hat vier programmierte Tasten mit LEDs und Papierschildchen sowie eine F1- und F2- Taste.

Drücken Sie eine programmierbare Taste, die noch nicht programmiert ist.

#### **Zum Programmieren einer Nummer**

- *Kurzwahl*
- Nummer eingeben.
- *Übernehmen*

#### **Zum Programmieren einer Funktion**

**• Dienste >> Folgen Sie den Anweisungen auf dem Display.** 

Schreiben Sie einen Namen für die Taste auf das Papierschildchen.

# <span id="page-31-1"></span>**7.11 Ändern der programmierten Tasten**

- Greift auf die Seite 'Menü' zu.
- *Einstellg Telefon Taste progr.*

#### **Belegung einer Direktwahltaste ändern (programmierte Tasten mit LEDs und Tasten F1/F2)**

Wählen Sie die zu bearbeitende, programmierte Taste aus.

- *Ändern*
	- o *Kurzwahl*
	- o *Dienste*
- $\bullet$

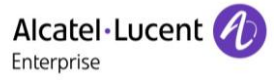

#### **Belegung einer programmierten Taste auf der Perso-Seite ändern**

- *Pers. S. progr.*
- Bei Bedarf Seite 'Perso' aufrufen.
- Wählen Sie die zu bearbeitende, programmierte Taste aus.
- *Ändern*
	- o *Kurzwahl*
	- o *Dienste*

<span id="page-32-0"></span> $\frac{1}{2}$  $\bullet$ 

### **7.12 Programmierte Taste löschen**

- Greift auf die Seite 'Menü' zu.
- *Einstellg Telefon Taste progr.*

#### **Belegung einer Direktwahltaste löschen (programmierte Tasten mit LEDs und Tasten F1/F2)**

- Wählen Sie die zu löschende Taste aus.
- *Löschen*
- $\frac{1}{2}$  $\bullet$

#### **Belegung einer programmierten Taste auf der Perso-Seite löschen**

- *Pers. S. progr.*
- Bei Bedarf Seite 'Perso' aufrufen.
- Wählen Sie die zu löschende Taste aus.
- *Löschen*

### <span id="page-32-1"></span>**7.13Programmieren einer Terminerinnerung**

Sie können die Uhrzeit eines einmaligen Terminrufs (einmal innerhalb der nächsten 24 Stunden) definieren.

- Greift auf die Seite 'Menü' zu.
- *Termin*
- Uhrzeit des Termins eingeben.
- Geben Sie die Nummer des Telefons ein, das zur programmierten Zeit klingeln soll.

Das Symbol 'Termin programmiert' wird auf der Begrüßungsseite des Telefons angezeigt, das klingeln soll.

Zur programmierten Zeit klingelt Ihr Telefon:

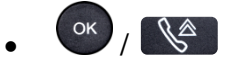

Wenn Ihr Telefon auf eine andere Nebenstelle umgeleitet ist, wird der Terminruf nicht umgeleitet.

Das Symbol 'Termin programmiert' wird auf der Begrüßungsseite des Telefons angezeigt, das klingeln soll. Zum Löschen Ihrer Terminerinnerung:

- Greift auf die Seite 'Menü' zu.
- *Termin Löschen*
- $\frac{1}{2}$  $\bullet$

Das Symbol 'Termin programmiert' wird nicht mehr auf der Begrüßungsseite angezeigt.

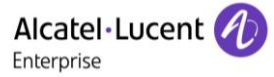

# <span id="page-33-0"></span>**7.14Abfrage der Rufnummer und des Namens**

Die Nummer Ihres Telefons wird auf der Seite 'Info' angezeigt.

## <span id="page-33-1"></span>**7.15Sperren/Entsperren Ihres Telefons**

Dieses Symbol zeigt an, dass das Telefon gesperrt ist.

- Greift auf die Seite 'Menü' zu.
- *Sperren*
- Geben Sie Ihr Passwort ein (Falls notwendig) >>> Ihr Telefon ist gesperrt/entsperrt.

 $\frac{1}{2}$  $\bullet$ 

## <span id="page-33-2"></span>**7.16Schließen Sie ein USB-Zubehör an (Headset, Freisprechen, Lautsprecher)**

- Zubehör anschließen.
- Wenn Sie das Zubehörgerät an den USB-Port anschließen, wird das USB-Gerät automatisch erkannt. Falls nötig, können Sie den Typ des Zubehörgeräts auch in den Audioeinstellungen auswählen:
- Greift auf die Seite 'Menü' zu.
- *Einstellg Telefon Klinkenstecker*
- Per USB angeschlossenen Gerätetyp auswählen.
	- o *Kopfhörer*
	- o *Ext. Freisprecheinr.*
	- o *Ext. Lautsprecher*

 $\bullet$ 

# <span id="page-33-3"></span>**7.17Partnertelefon anrufen**

Ihrer Telefonnummer kann die Nummer eines anderen Telefons zugeordnet sein. (Siehe Ändern der zugewiesenen Nummer). Um sie anzuwählen:

- Greift auf die Seite 'Menü' zu.
- *Einstellg Dienste Partner Anruf von Partner*
- Anruf durchführen.

### <span id="page-33-4"></span>**7.18Anrufe an Partnertelefonnummer umleiten**

Wenn Sie vorher eine Partnertelefonnummer definiert haben, können Sie Ihre Anrufe an diese Nummer umleiten.

- Greift auf die Seite 'Menü' zu.
- *Einstellungen Dienste Rückfr. Partnerdienste*
- Sie haben folgende Möglichkeiten:
	- $\circ$  *Überlauf an Part.* **>>** Zur Rufumleitung bei Nichtmelden.
	- $\circ$  *Überlauf bei besetzt* >> Zur sofortigen Rufumleitung bei Besetzt.
	- o *Überlauf bes./Nichtann.* >> Zur Rufumleitung bei Nichtmelden oder Besetzt.
	- $\circ$  *Überl. an Part. deakt.* **>> Zur Annullierung der Funktion 'Überlauf zum Partner'.**
- *Übernehmen*

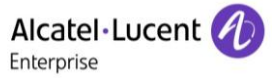

# <span id="page-34-0"></span>**7.19Ändern der zugewiesenen Nummer**

Die Partnernebenstelle kann eine Rufnummer, die Voice-Mail-Nummer oder die Personensuchnummer sein.

- Greift auf die Seite 'Menü' zu.
- *Einstellg Dienste Partner*
- Geben Sie Ihr Passwort ein.
- *Übernehmen*
- *Ändern*
- Wählen Sie die neue Partnernummer aus.
	- o Eingeben der zugewiesenen neuen Nummer Eine Bestätigung der Programmierung wird angezeigt.
	- o *Voice Mail*
	- o *Kurzwahl*

Eine Bestätigung der Programmierung wird angezeigt.

# <span id="page-34-1"></span>**7.20Tandem-Konfiguration**

Diese Konfiguration ermöglicht, zwei Telefone unter einer einzigen Rufnummer zusammenzufassen. Ihr Telefon ist das Haupttelefon, das zweite Telefon, in der Regel ein DECT-Telefon, ist das sekundäre Telefon. Jedes Telefon hat seine eigene Rufnummer, aber die Tandem-Nummer ist die des Haupttelefons. Wenn Sie einen Anruf erhalten, klingeln beide Telefone. Wenn der Anruf an einem Telefon entgegengenommen wird, klingelt das andere Telefon nicht mehr. Wenn alle Leitungen des Haupttelefons besetzt sind, klingelt das sekundäre (DECT-)Telefon nicht. Das sekundäre Telefon ist weiterhin über seine eigene Rufnummer erreichbar. In diesem Fall findet die Tandemfunktion keine Anwendung. Die meisten Funktionen gelten für beide Telefone, z.B. Rufumleitungen, Weckruf, die verschiedenen Ansagen usw., bestimmte Funktionen bleiben jedoch spezifisch für das jeweilige Telefon, wie z.B. individuelle Kurzwahl, Wahlwiederholung, außer Betrieb, Telefonsperre usw. Wenn Sie weitere Informationen zu dieser Konfiguration benötigen, wenden Sie sich bitte an den Systemeinrichter.

# <span id="page-34-2"></span>**7.21Erstellen, Ändern oder Abfragen Ihrer Gegensprechliste (max. 10 Nummern)**

- Greift auf die Seite 'Menü' zu.
- *Einstellg Dienste Direk. Anspr*
- Befolgen Sie die Anweisungen im Display.

### <span id="page-34-3"></span>**7.22Kontaktieren des Administrators**

Bei Bedarf können Sie sich mit dem Administrator in Verbindung setzen.

Bevor Sie den Administrator kontaktieren, stellen Sie sicher, dass Sie die Teilenummer des Telefons und die Softwareversion zur Hand haben.

#### **Teilenummer**

Die Teilenummer finden Sie unter dem Telefonfuß.

#### **Softwareversion**

Die Softwareversion können Sie an folgender Stelle abrufen:

*Einstellg Optionen Version*

# <span id="page-35-0"></span>8 Gewährleistung und Klauseln

# <span id="page-35-1"></span>**8.1 Sicherheitshinweise**

- Durch Änderungen oder Modifikationen an diesem Gerät, die nicht ausdrücklich durch den für die Einhaltung der entsprechenden Vorschriften und Bestimmungen Verantwortlichen genehmigt worden sind, kann die Berechtigung zum Betrieb des Geräts erlöschen.
- Magnete können die Funktion von Herzschrittmachern und Defibrillator Implantaten beeinträchtigen. Halten Sie mindestens 4 cm Abstand zwischen Ihrem Herzschrittmacher oder Defibrillator Implantat und dem Hörer, der magnetische Elemente beinhaltet.
- Es wird empfohlen, die üblichen Abnahmeverfahren durchzuführen, bevor dieses Gerät in Bereichen eingesetzt wird, in denen die Gesundheit und Sicherheit der Menschen besonders gefährdet ist (Krankenhäuser...).
- Im Hörer befinden sich magnetische Teile, die scharfe Metallgegenstände anziehen können. Um Verletzungen zu vermeiden, ist vor der Verwendung stets sicherzustellen, dass keine Metallgegenstände am Hörer oder Mikrofon haften.
- Telefonieren Sie nicht während eines Gewitters (ausgenommen Schnurlostelefone). Es besteht Stromschlaggefahr durch Blitzeinwirkung.
- Verwenden Sie das Gerät nicht in Umgebungen mit Explosionsgefahr.
- Schließen Sie dieses Telefon nicht an einen ISDN-Anschluss oder an einen herkömmlichen Anschluss zum öffentlichen Telefonnetz an. Hierdurch kann das Telefon beschädigt werden.
- Lassen Sie das Telefon nicht mit Wasser in Kontakt kommen.
- Reinigen Sie das Telefon mit einem weichen feuchten Tuch. Verwenden Sie keine Lösungsmittel (Trichlorethylen, Aceton usw.), da hierdurch die Kunststoffteile des Telefons beschädigt werden können. Verwenden Sie keine Reinigungssprays.
- Dieses Produkt ist vorgesehen zum Anschluss an eine Nebenstellenanlage über LAN (10/100/1000 BT) die Stromversorgung dieses Produkts erfolgt entweder über den Ethernet (LAN)-Port (mindestens Leistungsklasse 3 nach IEEE802.3af) oder über den Gleichstromeingang durch ein zertifiziertes, direkt oder per Kabel angeschlossenes Netzteil, das als 'Stromquelle mit begrenzter Leistung' (LPS = Limited Power Source) gemäß CSA/UL/IEC 60950-1 zugelassen und für 48 V Gleichstrom / mindestens 0,27 A ausgelegt ist.
- Verwenden Sie keine externe Stromversorgung, wenn eine PoE-Verbindung besteht.
- Die PoE-Geräte (Power over Ethernet), die Strom liefern oder empfangen, und die angeschlossenen Kabel müssen alle im Innenbereich (Indoor) installiert werden.
- Die RJ-45Buchse wird nicht für den Anschluss der Telefonleitung verwendet.

# <span id="page-36-0"></span>**8.2 Erklärungen zur Erfüllung behördlicher Bestimmungen**

#### $\epsilon$ **Kennzeichnung**

Dieses Gerät entspricht den wesentlichen Anforderungen der Radio Equipment Directive (RED) 2014/53/EU und der Richtlinie 2011/65/EG (ROHS).

Die Konformitätserklärung wird auf Anfrage zur Verfügung gestellt von:

ALE International 32 avenue Kléber – 92700 Colombes, France [ebg\\_global\\_supportcenter@al-enterprise.com](mailto:ebg_global_supportcenter@al-enterprise.com)

#### **USA und Kanada**

Dieses Gerät erfüllt Teil 15 der FCC-Vorschriften und die Vorschrift RSS-210 von Industry Canada. Der Betrieb des Geräts unterliegt den beiden folgenden Bedingungen: (1) Dieses Gerät darf keine schädlichen Störungen verursachen und (2) das Gerät muss störfest gegen aufgenommene Störungen sein, auch gegen solche Störungen, die unerwünschte Betriebszustände verursachen könnten.

#### **Belastung durch Funkfrequenzsignale.**

Die Strahlungsabgabe dieses Geräts liegt unterhalb der von der FCC/IC und vom Rat der Europäischen Union festgelegten Grenzwerte. Da dieses Gerät nur eine ausgesprochen geringe Menge an Funkfrequenzenergie erzeugt, gilt der SAR-Grenzwert (spezifische Absorptionsrate) ohne Test als eingehalten.

#### **Benutzeranleitungen**

Benutzen Sie den Hörer nur in Bereichen mit einer Temperatur zwischen -5° C und +45° C. Dieses Produkt ist ausschließlich für den Einsatz in Innenräumen bestimmt. Dieses Gerät ist Hörgerätekompatibel (HAC Hearing Aid Compatible).

#### **Schutz vor akustischer Überlastung**

Der maximale Schalldruckpegel des Mobilteils entspricht den Standards in Europa, den Vereinigten Staaten und Australien.

#### **Entsorgung**

Defekte Akkus müssen an einer Sammelstelle für Elektronikmüll abgegeben werden. Defekte Akkus müssen an einer Sammelstelle für chemischen Abfall abgegeben werden.

#### **Zugehörige Dokumentation**

Die Benutzerdokumentation sowie diese Sicherheitshinweise und behördlichen Vorgaben stehen auf der folgenden Website in weiteren Sprachen zur Verfügung: [http://www.al-enterprise.com?product=All&page=Directory](http://www.al-enterprise.com/?product=All&page=Directory)

Die in diesem Dokument präsentierten Symbole und Beschriftungen sind vertraglich nicht bindend und können ohne vorherige Warnung geändert werden.

Änderungen der hier enthaltenen Informationen ohne Ankündigung vorbehalten. ALE International übernimmt keine Verantwortung für etwaige hierin enthaltene Fehler. Copyright© ALE International 2016.

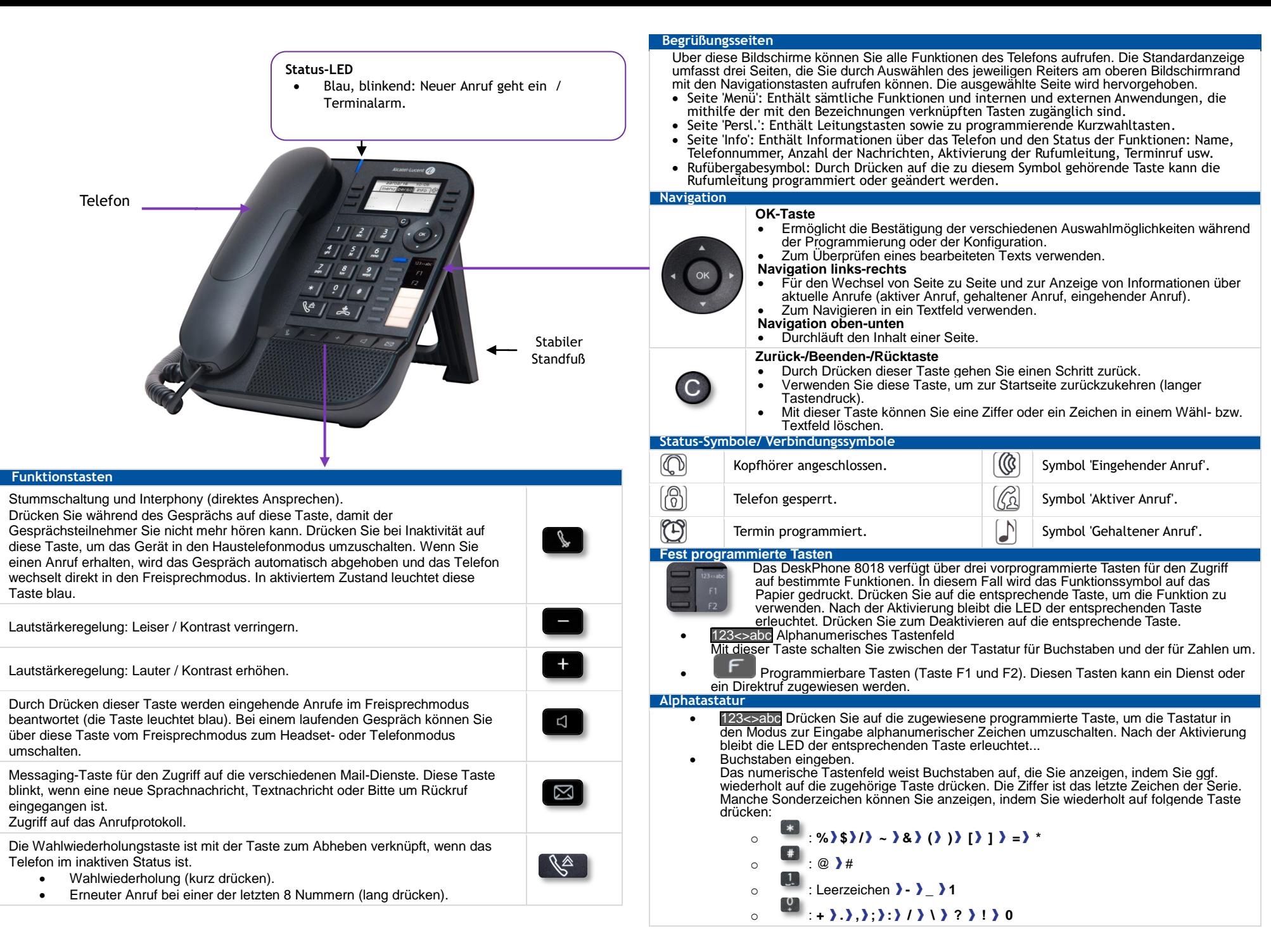

Zugehörige Dokumentation - Die Benutzerdokumentation sowie diese Sicherheitshinweise und behördlichen Vorgaben stehen auf der folgenden Website in weiteren Sprachen zur Verfügung http://www.al-enterprise.com. Alcatel-Lucent copyright © 2016

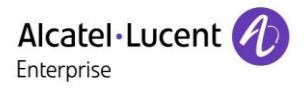

 $\ddot{\circ}$ 

 $\boxed{\boxtimes}$ 

 $\boxed{2}$ 

Menü

eo

Menü

Menü

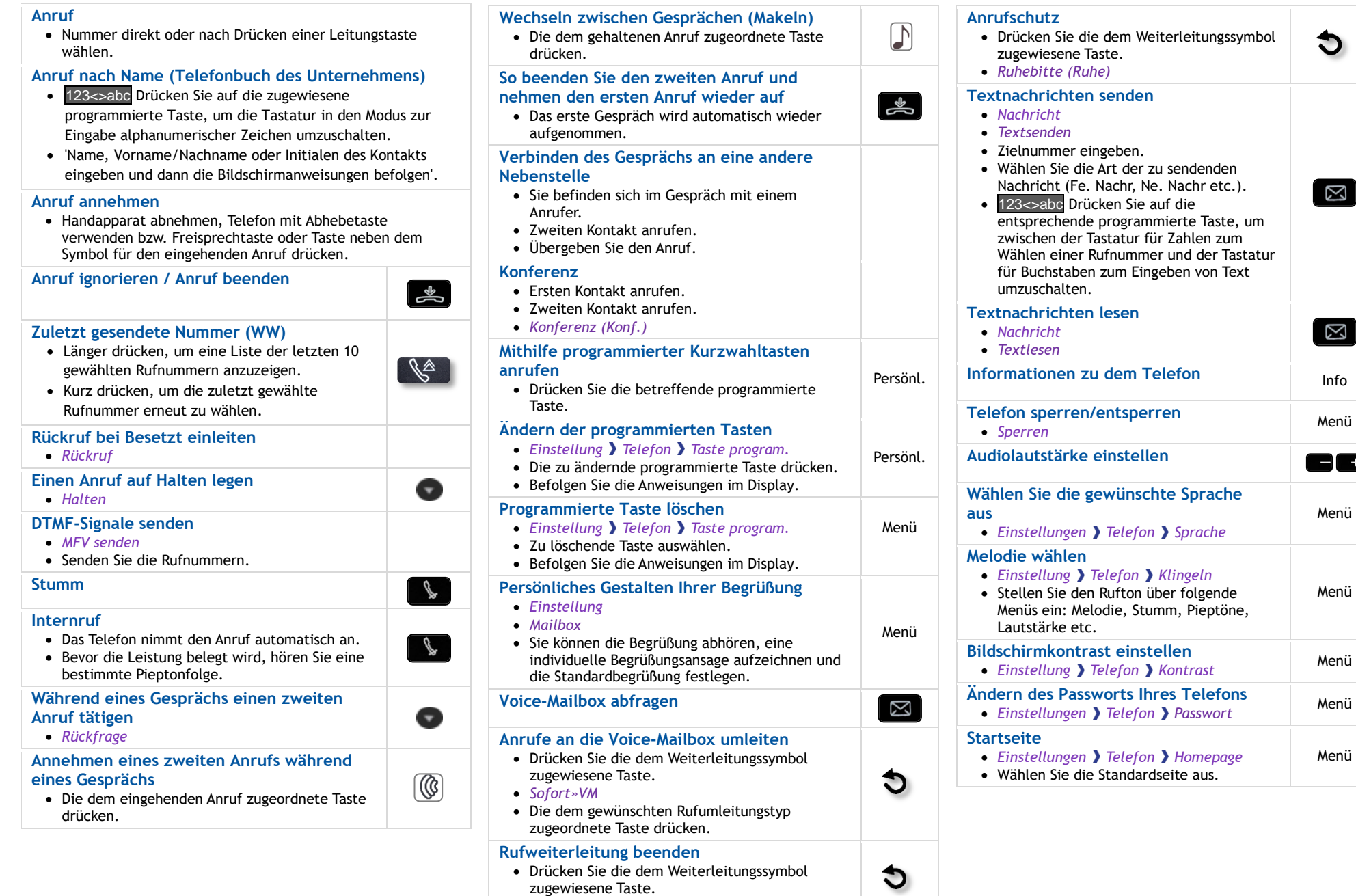

Zugehörige Dokumentation - Die Benutzerdokumentation sowie diese Sicherheitshinweise und behördlichen Vorgaben stehen auf der folgenden Website in weiteren Sprachen zur Verfügung http://www.al-enterprise.com. Alcatel-Lucent copyright © 2016

*Rufuml.aus*